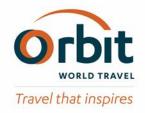

# **Orbit Online Booking Tool** User Guide 2016

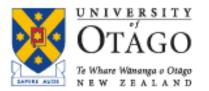

#### Login at: www.orbit.co.nz

#### LOGIN

Click on 'LOGIN' at the top right of the <u>www.orbit.co.nz</u> site to display username & password fields.

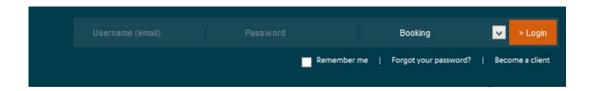

#### Enter your username and password, then click on LOGIN again.

\*Orbit recommend that you don't tick 'Remember Me' If you are on Internet Explorer or Firefox.

\*The drop down box always defaults to 'Booking'.

\*Your Procurement Team have Reporting & Information access.

# Travel Arranger Screen-Updating Online Traveller Profile Information: & Information required to use Orbit APP:

To update Traveller Profile Preferences, click on the travellers name before selecting traveller to arrange a trip.

I.e. <u>before</u> clicking on \_\_\_\_\_

You can enter the following information into the online passenger profile: **Mobile Number, Email, Date of Birth, Passport Details (for Tasman trips), Window or Aisle seat request, Special Meal request** (N/A domestic, & only when a Tasman carrier offers this as part of their in-flight service), **Frequent Flyer Number, Hotel, Car loyalty numbers.** 

\*Please note for travellers to use the Orbit APP – the following information must be in the Orbit Online Traveller Profile:

- -Traveller email address
- -Traveller mobile phone
- -Traveller Date of Birth

Click SAVE, Click CLOSE. Once changes are saved, this information remains in the online traveller profile regardless of who books their travel through the Online Booking Tool. \* See next 2 slides for further instructions.

#### \*The Orbit APP is available for download.

To download in the APP Store: Search 'Orbit' and the APP will display. To download in the Google Play/Android APP store: Search 'Orbit Travel' and the APP will display. Tip: take a note of your APP registration password, in case you need to unlock your APP (Orbit do not hold these passwords).

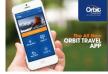

#### Traveller Profile Maintenance fields & Passport fields

#### Example of Traveller Profile maintenance screen:

Enter Traveller Mobile Phone number, so that airline can contact passenger in the event of a disrupt/schedule change.

Phone Number Format must be as follows to flow into the Airline Reservation: <u>Examples</u>: +64-21-1234567 or +64-3-1234567 There must be '+' at the beginning and '-' in-between country code and area code only.

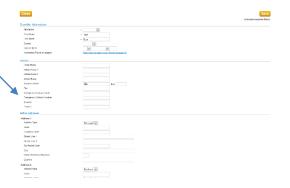

|    |                                                                      | Passport Needed                      | Use None   |          |
|----|----------------------------------------------------------------------|--------------------------------------|------------|----------|
| 1. | Select which Passport is to be used 1, 2 or both.                    | Passport 1<br>Citizen Name           |            |          |
| 2. |                                                                      | Number<br>Expiration                 |            |          |
| 3. | Surname/Firstname middlename middlename Title Enter Passport Number. | Country of Citizenship               | _ <i>p</i> |          |
| -  | Use drop down box to enter dates, and enter year XXXX                | Passport 2<br>Citizen Name           |            |          |
|    |                                                                      | Number                               |            |          |
| *  | See over page to enter Frequent Flyer numbers and preferences        | Expiration<br>Country of Citizenship | ₽          | <b>Y</b> |

Passports

#### Seat preference, Meal preference, Frequent Flyer details, Hotel, Car loyalty programmes

|                                                             | Air Travel Preferences |                                                                       |
|-------------------------------------------------------------|------------------------|-----------------------------------------------------------------------|
| -Select seat preference, (optional),                        | Departure Location     | DUD Please note that this departure location will appear every time y |
| -Select meal preference (optional),                         | Seat Preference        | No preference 🗸                                                       |
| -Enter Frequent Flyer details- click on magnifying glass to | Meal Preference        | No special meal                                                       |
| search airline code, enter number in adjacent field.        | Frequent Flyer         | Airtine Code and Loyalty Number                                       |
| Do the same to enter any hotel loyalty programme details    |                        |                                                                       |
| or car loyalty programme details.                           |                        |                                                                       |

#### Once information is entered, click SAVE, click CLOSE.

You will be returned to the Arranger screen.

#### **Travel Arranger Screen**

1. Once logged in you will be transferred to the Travel Arranger Screen below.

- 2. Search for Traveller, then click on icon beside Traveller like this one:
- 3. Click on Arrange Trip.

|                            |                            | home          | review        | arranger         | profile                   | admin  |        | 🛿 Help                               | Z Service Tools |
|----------------------------|----------------------------|---------------|---------------|------------------|---------------------------|--------|--------|--------------------------------------|-----------------|
|                            |                            |               |               | nge new<br>trips | Q<br>view/search<br>trips |        |        |                                      |                 |
| () Warning: The number     | of results exceeds 100.    | Please refine | your search c | riteria. (15514) |                           |        | My se  | lection                              |                 |
| Arrange trips for travelle | ers                        |               |               |                  |                           |        |        | ed traveller(s)<br>ase select a trav | eller           |
| Traveller                  | Community                  | 4             |               |                  |                           |        | Templa | ite<br>template selecte              | d.              |
| Guest                      | Otago                      |               |               |                  |                           | 2      |        |                                      | rrange trip     |
| Search travellers          |                            |               |               |                  |                           |        |        |                                      |                 |
| Community:                 | Y                          |               |               |                  |                           |        |        |                                      |                 |
| First name:                |                            | L             | ogin Name::   |                  |                           |        |        |                                      |                 |
| Last name::                |                            | E             | -mail::       |                  |                           |        |        |                                      |                 |
| You may use the wildcard   | (*) in these fields to exp | pand your sea | rch criteria. |                  |                           | Search |        |                                      |                 |
| Traveller                  | Log In                     | Community     | E-mail:       |                  |                           |        | ^      |                                      |                 |

### **Flight Search**

- 4. Check the 'From' location, and the 'To' location by using drop down arrows.
- 5. Enter Outbound and Inbound dates by clicking on the calendar icon.
- 6. Option to change time window if required.
- 7. Click on Search.

|                  | home                                                    | book                            | review arrang                                        | er profile                                    | admin         |                    | 🛛 Help         | Service Tool       |
|------------------|---------------------------------------------------------|---------------------------------|------------------------------------------------------|-----------------------------------------------|---------------|--------------------|----------------|--------------------|
|                  | air                                                     | hotel                           | car                                                  | more servi                                    | ces           | trip summary       |                |                    |
| ni Itinerary 🛛 🔲 | You are curren<br>a guest travelle                      | tly planning trav<br>er (Otago) | vel for:                                             |                                               | <u>Click</u>  | k here to return t | to the Trave   | el Arranging view. |
| Air in progress  | Search > Availabilit                                    | y 🗦 Summary                     | > Finish > Confirm                                   |                                               |               |                    |                |                    |
|                  |                                                         |                                 | are direct flights betw<br>ke ALL day availability e |                                               |               |                    | ne Direct flig | ght box to 🗧       |
|                  | • Round-trip                                            | 🔵 One-Way                       | 🔵 Multi-Destinatio                                   | n                                             |               |                    |                | Mandatory fields   |
|                  | From<br>Dunedin, Interna<br>Outbound<br>Tue, Jan 12, 2  |                                 | 7:00 AM                                              | To<br>Auckland, Aucklan<br>Inbound<br>13. Jan | nd internal 👻 | 6:00 PM            |                |                    |
|                  | Time window (<br>4<br>Selected travel<br>Ms Guest Guest |                                 |                                                      | Direct and/<br>Trip reason *<br>Business      | or non-stop   | itineraries only   | 0              |                    |
|                  | More options                                            | s (class, prefer                | rred airline,)                                       |                                               |               |                    |                | search             |

### **Ticket Credits**

If a ticket credit is available for this traveller's booking – you will see a hyperlink like the example in the red box below:

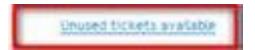

## **Ticket Credits** *continued*...

To view the ticket credit information, click on the hyperlink, and a box like the one below will open showing ticket credit information:

| 🖉 Unused Airlines Ti                                  | ckets - Microsoft Interne            | t Explorer provided by Amad         | leus 📃 🗆 🔀              |
|-------------------------------------------------------|--------------------------------------|-------------------------------------|-------------------------|
| 🚸 https://e-travelmanage                              | ment3. <b>amadeus.com</b> /portalApp | o/application?CATEGORY=PLANNED8     | xportletid=Popup 🔒 🔯    |
| Unused Airlines                                       | Tickets                              |                                     |                         |
| You have the following un                             | used tickets :                       |                                     |                         |
| Airline                                               | Number of GD<br>(s)                  | DS flight ticket Value              |                         |
| Qantas Airways                                        | 2                                    | 643.40                              |                         |
| Whenever possible, please<br>airline ticket purchase. | e attempt to book future trips       | on these carriers so that the value | e can be applied to new |
|                                                       |                                      |                                     | ~                       |
| Done                                                  |                                      | 😜 Internet                          | 🖓 🔹 🔍 100% 🔹 💡          |

Click CLOSE, to return to flight availability & selection screen. To use a Ticket Credit, you will be asked for method of payment on your final confirmation screen via a drop down box – 9 see next page for example:

# Ticket Credits continued-example of drop down box at confirmation screen...

|          | home                             | book         | review       | arranger           | profile         | admin |                   | 8 Help         | Service Tools         |
|----------|----------------------------------|--------------|--------------|--------------------|-----------------|-------|-------------------|----------------|-----------------------|
| ~        |                                  | â            |              | 2                  | *               |       |                   |                |                       |
| air      |                                  | hotel        | (            | - 100 U            | nore services   |       | trip summary      |                |                       |
|          | are currently<br>nt Traveller (D |              |              |                    |                 |       | Click here to ret | urn to the Tra | vel Arranging view.   |
| Search   | > Availabilit                    | y > Summ     | nary > Finis | h > Confirm        |                 |       |                   |                |                       |
|          |                                  |              |              |                    |                 |       |                   | * Indica       | tes required field(s) |
| Trip Nar | ne                               |              |              |                    |                 |       |                   |                |                       |
| Trip Rea | son                              |              |              | Australi           | a Domestic      |       |                   |                |                       |
| Trip Rea | son (detailed d                  | sescription) |              |                    |                 |       |                   |                |                       |
| -        | ent Trave                        |              |              |                    |                 |       |                   |                |                       |
| A        | irline Ticket Pa                 | yment        | Charge Tr    | avel               |                 | _     |                   |                |                       |
| U        | nused Ticket(s                   | ) Bank       | No Ticke     | rt                 |                 | ~     |                   |                |                       |
|          |                                  |              | No Ticke     | t                  |                 |       |                   |                |                       |
| Mitt     | hod of Delive                    | ну           |              | irways 521.20 , E  |                 |       |                   |                |                       |
|          | ir Details                       | ~~~          | Qantas A     | irways 122.20 , E  | xpires on Jan 3 | 10    |                   |                |                       |
|          | elect Method of<br>elivery       | ¢            | , Dectronic  | Ticketing          |                 | _     |                   |                |                       |
| F        | requent Flyer                    |              | Airline Cod  | le and Loyalty Nur | iber            |       |                   |                |                       |

\*Continue with selecting flights and building trip itinerary until you get to the final screen (like the one above).

#### What is the best seat for you?

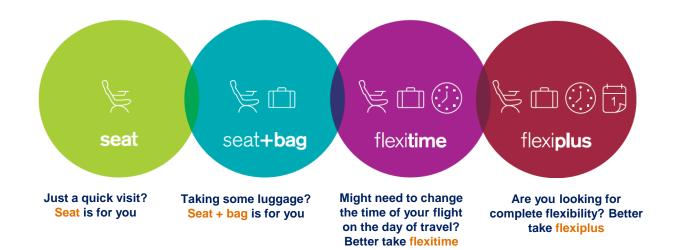

### **Search Results - Outbound**

- 8. Sort by Departure Time, Arrival Time, Provider, or Duration by clicking on the drop down arrows.
- 9. Select Outbound flight by clicking on desired available fare.
- 10. The Inbound flight (return flight) options will then show.

**TIP:** View Fare Rules by clicking on the hyperlinks 'Seat Only', 'Seat'+ Bag, 'SemiFlexi', 'Flexi'

| From                           |                                |                                                      |                                             |                 |                |                |                                   |               |
|--------------------------------|--------------------------------|------------------------------------------------------|---------------------------------------------|-----------------|----------------|----------------|-----------------------------------|---------------|
| Dunedin, International (DUI 🖌  | Back                           |                                                      |                                             |                 |                |                |                                   |               |
| Ĩo                             | Choose your de                 | parture and return flight                            | s, then select Continue.                    |                 |                |                |                                   |               |
| Auckland, Auckland Internat 👻  | All times are loca             | l times. Prices in the matrix                        | are calculations. The actua                 | l price is show | wn in the shop | ping basket, a | fter selection.                   |               |
| Outbound                       |                                |                                                      |                                             |                 |                | View           | v all details / h                 | ide all det   |
| Tue, Jan 12, 2016              | Outbound                       | Dunedin (DUD - Internati<br>Tuesday, 12 January 2016 | ionai) / Auckland (AKL - Au                 | ckland Interr   | national)      |                | y results ? App<br>howing 4 out ( |               |
| 7.00 AM                        | Departure Time                 | Arrival Time                                         |                                             | Duration        | Seat ONLY      | Seat + Bag     | Semi Flexi                        | Flexi         |
| Wed, Jan 13, 2016              | Dunedin (DUD)<br>International | Auckland (AKL)<br>Auckland Interna                   | e<br>S                                      | 2h50m           | 97.00<br>NZD   | 106.82<br>NZD  | 126.42<br>NZD                     | 146.02<br>NZD |
| 6:00 PM. 👻                     | 6:50 AM                        | 9:40 AM                                              | Air New Zealand 412                         | Direct          | <b>O</b> 🟦     | <b>e</b>       | <b>O</b> 🏦                        | <b>9</b> 🟦    |
| Direct and/or non-stop<br>only | Dunedin (DUD)                  | Auckland (AKL)<br>Auckland Interna                   | C)                                          | 1b45m           | 97.00<br>NZD   | 106.82<br>NZD  | 126.42<br>NZD                     | 146.02<br>NZD |
| ime window (hours)             | 9:50 AM                        | 11:35 AM                                             | Air New Zealand 672                         | Direct          | <b>1</b>       | 1              | ♥ ≘                               | 0 🗈           |
| More options                   | Dunedin (DUD)                  | Auckland (AKL)<br>Auckland Interna                   | ¢                                           | 2h55m           | 116.61<br>NZD  | 126.42<br>NZD  | 146.02<br>NZD                     | 165.61<br>NZD |
| Search                         | 8:20 AM                        | 11:15 AM                                             | Air New Zealand 5016<br>Air New Zealand 514 | 1 stop          | 1              | 1              | 1                                 | 1             |
|                                | View details                   |                                                      |                                             |                 |                |                |                                   |               |
|                                | Dunedin (DUD)<br>International | Auckland (AKL)<br>Auckland Interna                   | Air New Zealand 5052                        | 2h45m           | 116.61<br>NZD  | 126.42<br>NZD  | 146.02<br>NZD                     | 165.61<br>NZD |
|                                | 10:25 AM                       | 1:10 PM                                              | Air New Zealand 5052                        | СНС             | <b>v</b> 🗈     | <b>v</b>       | 2                                 | ۲             |
|                                | View details                   |                                                      |                                             |                 |                |                |                                   |               |

**TIP:** Email page: 1) select outbound flight, 2) click on 'view all results', 3) click on 'email this page'.

**Orbit Training** 

#### **Search Results - Inbound**

## Sort by Departure Time, Arrival Time, Provider, or Duration by clicking on the drop down arrows. Select Inbound flight by clicking on desired available fare.

Note: \*The W represents a Web Based Airline.

\*To book a web-based airfare you must enter numbers **0000** in the Security Code field on the final booking page.

\*To view JetStar checked baggage & fare rules <u>click on the fare hyperlink:</u>

| Outbound                           | Tuesday, 12 January 2016                           | ionai) / Auckland (ANL - Au<br>)           | ckano interr  | are on an     |               | howing 1 out                    |               |
|------------------------------------|----------------------------------------------------|--------------------------------------------|---------------|---------------|---------------|---------------------------------|---------------|
| Departure Time                     | Arrival Time                                       | Provider                                   | Duration      | Seat ONLY     | Seat + Bag    | <u>Semi Flexi</u>               | <u>Flexi</u>  |
| Dunedin (DUD)<br>International     | Auckland (ARL)<br>Auckland interna                 | ¢                                          | 2h50m         | 97.00<br>NZD  | 106.82<br>NZD | 126.42<br>NZD                   | 146.02<br>NZD |
| 6:50 AM                            | 9:40 AM                                            | Air New Zealand 412                        | Direct        |               | •             |                                 | •             |
| View details                       |                                                    |                                            |               | •             | • *           | •                               | • #           |
|                                    |                                                    | ▼View all i                                | esults        |               | 4             |                                 |               |
|                                    |                                                    |                                            |               |               |               | v all details /                 |               |
| Inbound                            | Auckland (AKL - Aucklan<br>Wednesday, 13 January 2 | d International) / Dunedin                 | (DUD - Interr | ational)      |               | y results ? App<br>howing 6 out |               |
| Departure Time                     | Arrival Time                                       | Provider                                   | Duration      | Seat ONLY     | Stat + Bag    | Semi Flexi                      | riexi<br>V    |
| Auckland (AKL)<br>Auckland Interna | Dunedin (DUD)<br>International                     | ¢                                          | 1h50m         | 116.61<br>NZD | 126.42<br>NZD | 146.02<br>NZD                   | 165.61<br>NZD |
| 3:35 PM                            | 5:25 PM                                            | Air New Zealand 673                        | Direct        |               |               |                                 | -             |
| View details                       |                                                    |                                            |               | 0 1           | 0 🟦           | 01                              | 0 1           |
| Auckland (AKL)<br>Auckland Interna | Dunedin (DUD)<br>International                     | Jet <del>×</del>                           | 1h50m         | 89.00<br>NZD  |               | 115.00<br>NZD                   | 239.00<br>NZD |
| 5:50 PM                            | 7:40 PM                                            | JetStar 0285 🛠                             | Direct        | Ø             |               | <b>0</b> •                      |               |
| View details                       |                                                    |                                            |               | 0             |               | 0                               | 0.            |
| Auckland (AKL)<br>Auckland Interna | Dunedin (DUD)<br>International                     | C                                          | 2h55m         | 116.61<br>NZD | 126.42<br>NZD | 146.02<br>NZD                   | 165.61<br>NZD |
| 5:55 PM                            | 8:50 PM                                            | Air New Zealand 463                        | Direct        |               |               |                                 | 0 1           |
| View details                       |                                                    |                                            |               | -             |               |                                 |               |
| Auckland (AKL)<br>Auckland Interna | Dunedin (DUD)<br>International                     | Air New Zealand 521                        | 3h10m         | 236.76<br>NZD | 248.63<br>NZD | 267.82<br>NZD                   | 287.04<br>NZD |
| 2:00 PM                            | 5:10 PM                                            | Air New Zealand 8099                       | CHC           | <b>1</b>      | <b>S</b>      | •                               | <b>S</b>      |
| View details                       |                                                    |                                            |               |               |               |                                 |               |
| Auckland (AKL)<br>Auckland interna | Dunedin (DUD)<br>International                     | Air New Zealand 539                        | 3h20m         | 185.21<br>N2D | 195.02<br>NZD | 214.61<br>NZD                   | 234.21<br>NZD |
| 3:25 PM                            | 6:45 PM                                            | Air New Zealand 5023                       | CHC           | 0 😭           | 0 🖈           | 0                               | 0             |
| View details                       |                                                    |                                            |               |               |               |                                 |               |
| Auckland (AKL)<br>Auckland Interna | Dunedin (DUD)<br>International                     | C.                                         | 3h20m         | 116.61<br>NZD | 126.42<br>NZD | 146.02<br>NZD                   | 165.61<br>NZD |
| 5:30 PM                            | 8:50 PM                                            | Air New Zealand 459<br>Air New Zealand 463 | 1 stop        |               | 0 1           |                                 | 0 2           |
| U View details                     |                                                    |                                            |               | 100           |               | 1.0                             |               |

| <u>Seat (</u> | ONLY Seat + Bag                                                      | mi Flexi<br>∽     | Flexi<br>V      |
|---------------|----------------------------------------------------------------------|-------------------|-----------------|
| )<br>81       | Too many results? Apply fil<br>Showing 12 out of 12                  | ters 🖶<br>results |                 |
| n Seat On     | Seat ONLY                                                            | Flavi             | -               |
| 144.5         | Seat ONLY                                                            |                   |                 |
|               |                                                                      |                   |                 |
| NZD           | Domestic - Seat Only Fares (Seat<br>Travel Class: Economy            | ONLY)             |                 |
| 0 1           | Air New Zealand: Seat Fare                                           |                   |                 |
| • 1           | Destination Changes : Permitte                                       | ed                |                 |
|               | Date and Time Changes : Perm                                         |                   |                 |
| 212.4         | departure only. A change fee plus                                    |                   |                 |
| NZD           | to rebook is applicable. Upgradin                                    |                   | or FlexiPlus is |
|               | not permitted after original issu<br>Cancellations : Non Refundable. |                   | hald in         |
|               | credit.                                                              | Pare can not be   | e nevo in       |
| <b>U</b> 2    | Baggage: Carry on Baggage - 1                                        | bag up to 7kg p   | er person, One  |
|               | carry on bag weighing up to 7kg                                      |                   |                 |
| 163.5         | Checked Baggage is NOT included                                      |                   | 100             |
| NZD           | Frequent Flyer: Airpoint Dollar                                      | s and Status Poi  | ints accrual    |
| INLU.         | permitted                                                            | 2. 2. 12. 12.     | 2               |
|               | Seating: Pre-seating is not pern                                     | hitted with this  | fare type       |
| 0 1           | JetStar: Starter Fare                                                |                   |                 |
|               | Destination Changes : Not perr                                       | mitted            |                 |
|               | Date and Time Changes : Perm                                         |                   |                 |
| 163.5         | flight departure. A change fee pli                                   |                   | e fare          |
| NZD           | difference to rebook is applicable                                   |                   |                 |
|               | Cancellations : Non Refundable.<br>Baggage: Carry on Baggage - 1     |                   |                 |
|               | Checked Baggage allowance may                                        |                   |                 |
| <b>V</b> 1    | for 20kgs if prepaid at time of b                                    |                   |                 |
|               | departure for NZD70.00 via Airp                                      |                   |                 |
| 163.5         | Frequent Flyer: Points and Stat                                      | us Credits are    | NOT earned      |
| NZD           |                                                                      |                   |                 |
|               |                                                                      |                   |                 |

**Orbit Training** 

## Air NZ Domestic Baggage

# To view baggage allowances, please click on the hyperlink in the flight search results screen, like the example below:

Seat ONLY Seat + Bag Semi Flexi Flexi

<u>Air NZ Carry on Baggage</u> – One bag 7kg + one other small personal item (e.g. laptop bag, duty free or handbag which must be able to fit under the seat in front of you)

**Notes:** - <u>Air New Zealand are enforcing the linear dimensions more strictly now- see allowances below:</u>

-As a safety precaution, all cabin baggage must be able to fit in the overhead lockers or under the seat in front of you. <u>Each</u> <u>item should therefore not exceed total linear dimensions</u> (length + width + height) of 118cm (46.5").

-Business Class, Premium Economy & connecting Business Class customers, Air New Zealand Elite, Gold and Star Alliance Gold <u>customers</u> are permitted to carry two pieces weighing a maximum combined total of 14kgs (30lbs), with one of those items weighing up to 10kgs To help Air NZ staff recognise your higher cabin baggage allowance, <u>please use your Status name bag tag on your heavier cabin baggage item</u>

To utilise the Air NZ/Otago free of charge Excess Baggage allowance, request via your Consultant (in the 'Notes to Agent Field' in the Orbit Online Confirmation Screen). Please note this request must be received by Orbit with a minimum of 5 business days notice prior to departure to allow Air NZ adequate time for the necessary documentation to be produced). To access the free excess baggage, requests must be made via Orbit (not Air NZ). \*Free excess baggage for Otago, is permitted only on Air NZ flights operated by Air NZ aircraft.

### **JetStar Domestic Baggage Rules:**

Seat ONLY Seat + Bag Semi Flexi Flexi

<u>To view JetStar baggage guidelines</u> click on the Orbit Online fare Hyperlink, or see the website link to JetStar baggage guidelines below:

http://www.jetstar.com/nz/en/planning-and-booking/baggage/checked-baggage

#### JetStar Baggage Guidelines:

• For baggage inclusive airfares (*Starter Plus/Semi-Flexi*, *Starter Max/Flexi*), <u>select your checked-in baggage</u> <u>allowance from the drop down box in Orbit Online Booking Tool</u>:

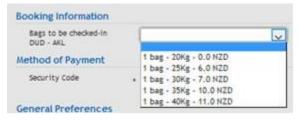

Important!

If you don't select your checked-in baggage from the drop-down box, JetStar will assume you have elected not to utilise your checked-baggage allowance option.

\*The above-mentioned does not replace JetStar's fare rules, terms or conditions, of which may be subject to change at Airline discretion

#### **Mini Itinerary shows selection**

#### 13. Click Continue, or to change your selection – enter details in 'Modify Search fields' and click on 'Search'

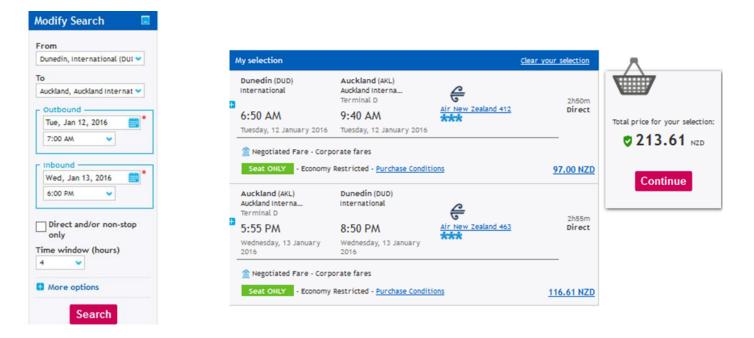

#### Seat Selection Request – Air NZ Domestic Fares -Orbit Online, & Offline bookings via Orbit-

The <u>new</u> Air NZ domestic fare structure seat *request* will only allow HVC travellers (Koru, Gold, Elite) to request a seat *prior* to ticketing.

The Seat Selection function in Orbit Online has been turned off while Orbit & Air NZ work on an updated Seat Selection solution for the booking tool. If you require a particular seat – please contact your Orbit Consultant. \*Please note there may be an additional charge for this.

If your traveller has already loaded their *window* or *aisle* seat preference in their Orbit Online Booking Tool Profile, this request will automatically flow through to the Airline reservation.

## Finalise Trip, or add hotel

**14.** <u>Seat Selection</u> is currently turned off – *Orbit will update you when this functionality has been updated.* 

**15.** If no accommodation and no rental car are required, **tick** <u>terms & conditions boxes</u>.

**Click** <u>Finalise Trip</u>. (Or; to add accommodation, see next page)

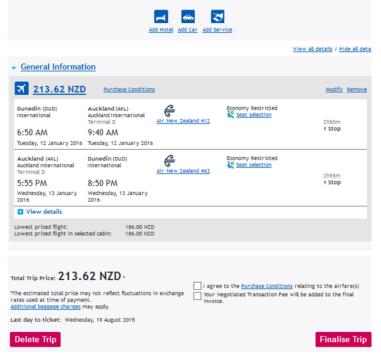

\*if booking JetStar, you will be prompted to enter a security code, enter: 0000 (numeric)

### **Search Accommodation**

16. To search accommodation options - click on 'Add Hotel'.

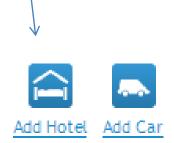

### **Search Fields**

\*Destination and dates automatically pre populate into hotel search fields **17. Click on 'Search' to continue.** 

|                                                                        | home                                    | book review                                      | arranger                                   | profile                         | admin                     | 🕑 Help                                       | Service Tools      |
|------------------------------------------------------------------------|-----------------------------------------|--------------------------------------------------|--------------------------------------------|---------------------------------|---------------------------|----------------------------------------------|--------------------|
|                                                                        | <b>₹</b><br>air                         | <b>H</b> hotel                                   | ear car                                    | The service more service        |                           | الله من المن المن المن المن المن المن المن ا |                    |
| Mini Itinerary                                                         | You are currently a guest traveller     | y planning travel for:<br>(Otago)                |                                            |                                 | Click here to             | o return to the Trave                        | el Arranging view. |
| DUD to AKL<br>Departs: 12. Jan - 6:50 AM<br>Arrives: 12. Jan - 9:40 AM | Search > Availability                   | ⇒ Summary ⇒ Finish ⇒                             | Confirm                                    |                                 |                           |                                              |                    |
| AKL to DUD<br>Departs: 13. Jan - 5:55 PM<br>Arrives: 13. Jan - 8:50 PM | Location                                |                                                  |                                            |                                 |                           |                                              | *Mandatory fields  |
| Hotel in progress                                                      | Location *<br>Auckland (AKL)            |                                                  |                                            | iountry<br>New Zealand          | ~                         | Radius<br>25 V km V                          |                    |
| Back to trip summary                                                   | Check-in<br>Date *<br>Tue, Jan 12, 20   | 16 💼                                             |                                            | Stay<br>1 night(s)              | Date *<br>Wed, Jan 13, 20 | 016                                          |                    |
| Save template as :                                                     | Room occupancy<br>1 adult<br>Hotel name |                                                  |                                            | <b>rip reason *</b><br>Business |                           | •                                            |                    |
|                                                                        |                                         |                                                  |                                            |                                 |                           |                                              |                    |
|                                                                        | More options                            |                                                  |                                            |                                 |                           |                                              |                    |
|                                                                        |                                         |                                                  |                                            |                                 |                           |                                              | Search             |
|                                                                        |                                         |                                                  |                                            |                                 |                           | Request proposal f                           | rom a travel agent |
|                                                                        |                                         | © 2015 Amadeus IT (<br><u>Travel Policy Prin</u> | Group S.A. All Right<br>vacy Statement Ser |                                 |                           |                                              |                    |

#### **Search Results**

\*Search results will display available accommodation options.

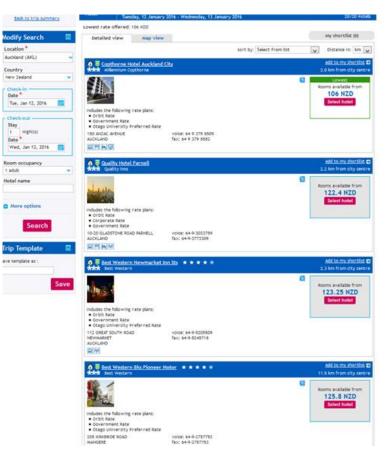

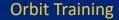

### **Expanding Search Results**

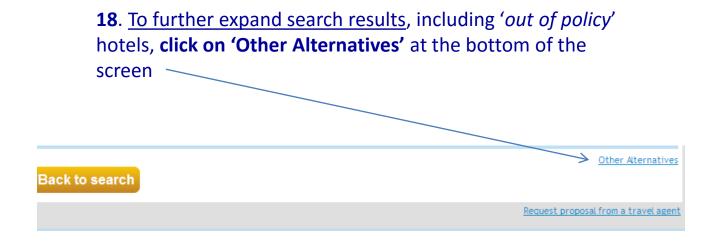

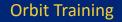

## **Select Hotel**

#### **19**. Click on Select Hotel.

| Orginal Copthorne Hotel Auch           Copthorne Hotel Auch           Millennium Copthorne       | <u>kland City</u>                          | Add to my shortlist<br>2.0 km from city centr               |
|--------------------------------------------------------------------------------------------------|--------------------------------------------|-------------------------------------------------------------|
| Includes the following rate plans<br>Orbit Rate<br>Government Rate<br>Otago University Preferred |                                            | E Lowest<br>Rooms available from<br>106 NZD<br>Select hotel |
| 150 ANZAC AVENUE<br>AUCKLAND                                                                     | voice: 64 9 379 8509<br>fax: 64 9 379 8582 |                                                             |

## **Hotel Rate Type Guide:**

#### Hotel cancellation policy: 'Deposit'

• Full deposit is <u>not refundable</u> even if the booking is cancelled or modified.

#### Hotel cancellation policy: 'Hold'

• No cancellation charge applies if the booking is cancelled before the date shown

#### Hotel cancellation policy: 'Guarantee'

• No cancellation charge applies prior to the date & time shown. <u>Please note</u> that hotels still may have a <u>one night charge</u> in place upon cancellation.

<u>TIP</u>: click on the 'Conditions' hyperlink to view hotel rate rules.

128.5 NZD Conditions

#### **Book Hotel**

**20.** Click on Book, to select *room type* & *room rate*.

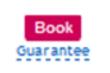

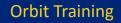

#### Finalise Trip – or, continue & add Rental Car

\*Selected Hotel is now added to the Travellers itinerary.

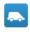

21. To add a car, click on the 'ADD CAR' icon at the top of the screen. Add Car

\*If you don't require a rental car, finalise the booking request by ticking the terms & conditions

boxes, then click FINALISE TRIP

|                                                                                                    | Add H                                                   | lotel Add Car Add S   | S<br>ervice               |                                                                                              |
|----------------------------------------------------------------------------------------------------|---------------------------------------------------------|-----------------------|---------------------------|----------------------------------------------------------------------------------------------|
|                                                                                                    |                                                         |                       |                           | View all details / Hide all det                                                              |
| General Informat                                                                                                    | tion                                                    |                       |                           |                                                                                              |
| ★ 213.62 NZI                                                                                                    | <u>Purchase Conditions</u>                              |                       |                           | Modify Remove                                                                                |
| Dunedin (DUD)<br>international                                                                                                    | Auckland (AKL)<br>Auckland international<br>Terminal D  | C New Zealand 412     | Economy Restricted        | 2h50m                                                                                        |
| 6:50 AM                                                                                                    | 9:40 AM                                                 |                       |                           | 1 Stop                                                                                       |
| Tuesday, 12 January 2016                                                                                                    | Tuesday, 12 January 2016                                |                       |                           |                                                                                              |
| Auckland (AKL)<br>Auckland International<br>Terminal D                                                                                                    | Dunedin (DUD)<br>International                          | New Zealand 463       | Economy Restricted        |                                                                                              |
| 5:55 PM                                                                                                    | 8:50 PM                                                 |                       |                           | 2h55m<br>1 Stop                                                                              |
| Wednesday, 13 January<br>2016                                                                                                    | Wednesday, 13 January<br>2016                           |                       |                           |                                                                                              |
| Auckland - Copthorne Ho                                                                                                    |                                                         |                       | <u>ad</u>                 | Remove<br>Id another room at this location                                                   |
| Check-In<br>Tuesday, 12 January 2016                                                                                                    | Check-Out                                               | Millennium Copthorn   |                           |                                                                                              |
| View details                                                                                                    |                                                         |                       |                           |                                                                                              |
| owest nightly rate offere                                                                                                    | rd: 106.00 NZD                                          |                       |                           |                                                                                              |
| ntal Trip Price: <b>319.</b><br>he estimated total price re-<br>tes used at time of paymin<br>ditional bargare charger<br>st day to ticket: Wedne<br><b>Delete Trip</b> | nay not reflect fluctuations in e<br>ent.<br>may apply. | ochange Vour<br>invoi | Negotiated Transaction Fe | ong relating to the airfare(s)<br>e will be added to the final<br>anditions<br>Finalise Trip |
|                                                                                                    |                                                         |                       |                           | the monoce map                                                                               |

### **Rental Car Search**

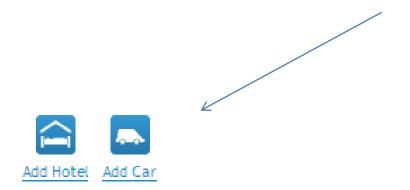

### **Rental Car Search Fields**

\*search criteria flows through from the original search details you entered at the beginning/air search...

22. To change search criteria, click on drop down boxes.

23. Otherwise click on Search to continue.

\*Please note that that car companies are generally closed from 2am – 6am, depending on the airport.

\*Most city depots close at 5pm or earlier, - the car needs to be picked up or dropped off before closing time. To request a later time, please enter in the Notes to Agent field (final confirmation screen) and Orbit will put a request through to the car company.

To change the drop off/ pick-up times, use the drop down boxes under 'Date and Time'

| Pick-up<br>Location *<br>Auckland, New Zealand |     | Location *                  |     |
|------------------------------------------------|-----|-----------------------------|-----|
| AKL                                            | Q   | Same as pick-up location    | ۹ 📃 |
| Location Type                                  |     | Location Type               |     |
| Airport Locations                              | ~   | Same as pick-up type        | ~   |
| Date and Time                                  |     | Date and Time               |     |
| Tue, Jan 12, 2016 📑 10:00 A                    | M 💌 | Wed, Jan 13, 2016 🛗 4:00 PM | ×   |
|                                                |     | Trip reason *               |     |
|                                                |     |                             |     |
| More options                                   |     |                             |     |
|                                                |     |                             |     |

### **Rental Car Insurance**

http://www.otago.ac.nz/administration/policies/otago003226.html

#### 'Rental Vehicle Insurance'

'In all instances where a vehicle is hired outside New Zealand, it is essential the traveller purchases comprehensive vehicle insurance from the vehicle hirer. As not all hire contracts are structured the same, the employee must ask the hire company to confirm that the insurance cover includes vehicle damage, third party, and public liability cover.

It is often possible to pay an increased premium in order to reduce the excess applying to rental vehicle insurance. The University has insurance to cover such excesses up to \$5,000 (NZ dollars), so there is no advantage in paying extra to secure an excess below this amount.

University procedures advise that there is no need to purchase rental vehicle insurance in New Zealand as the University's Motor Vehicle Policy provides comprehensive cover.

### Search Results, Selecting Vehicle

**24.** <u>Select required vehicle option, or you can expand selection</u> **by clicking on Other Alternatives**, at bottom of screen.

25. To select vehicle, <u>Click</u> ADD TO TRIP PLAN.

|   | Legend: 🌟 Preferred option 🦁 In policy 🏮 Out of policy |                           |                                                                                                  |                                                |                          |           |                 |          |
|---|--------------------------------------------------------|---------------------------|--------------------------------------------------------------------------------------------------|------------------------------------------------|--------------------------|-----------|-----------------|----------|
|   | Option                                                 | Car Company               | Information                                                                                      | Daily Car<br>Rate                              | Estimated<br>Total Price | Free Km   | Extra per<br>Km | Location |
| ۲ | 0                                                      | Thrifty<br>Thrifty ***    | Economy, 2-4 Door, Automatic<br>transmission, Air Conditioning                                   | 37.00 NZD *<br>University<br>Preferred<br>Rate | <u>111.32 NZD *</u>      | Unlimited | -               | Terminal |
| 0 | •                                                      | Thrifty <b>XXX</b>        | Compact, 2-4 Door, Automatic<br>transmission, Air Conditioning                                   | 47.00 NZD *<br>University<br>Preferred<br>Rate | <u>141.79 NZD *</u>      | Unlimited | -               | Terminal |
| 0 | 0                                                      | Thrifty ***               | Intermediate, 2-4 Door,<br>Automatic transmission, Air<br>Conditioning                           | 54.00 NZD *<br>University<br>Preferred<br>Rate | <u>165.23 NZD *</u>      | Unlimited | -               | Terminal |
| 0 | 0                                                      | Thrifty <b>***</b>        | Fullsize, 2-4 Door, Automatic<br>transmission, Air Conditioning                                  | 60.00 NZD *<br>University<br>Preferred<br>Rate | <u>182.80 NZD *</u>      | Unlimited |                 | Terminal |
| 0 | 0                                                      | Hertz.<br>Hertz <b>**</b> | Economy, 4-5 Door, Manual<br>transmission, Air Conditioning                                      | 40.60 NZD *<br>University<br>Preferred<br>Rate | <u>117.53 NZD *</u>      | Unlimited |                 | Terminal |
| 0 | 0                                                      | Hertz.<br>Hertz <b>**</b> | Compact, 4-5 Door, Automatic<br>transmission, Air Conditioning                                   | 44.70 NZD *<br>University<br>Preferred<br>Rate | <u>129.26 NZD *</u>      | Unlimited |                 | Terminal |
| 0 | •                                                      | Hertz.<br>Hertz **        | Compact, 4-5 Door, Manual<br>transmission, Air Conditioning                                      | 44.70 NZD *<br>University<br>Preferred<br>Rate | 129.26 NZD *             | Unlimited |                 | Terminal |
| 0 | 0                                                      | Hertz.<br>Hertz **        | Intermediate, 4-5 Door,<br>Automatic transmission, Air<br>Conditioning                           | 53.80 NZD *<br>University<br>Preferred<br>Rate | <u>154.79 NZD *</u>      | Unlimited |                 | Terminal |
| 0 | •                                                      | Hertz.<br>Hertz **        | Fullsize, 4-5 Door, Automatic<br>transmission, Air Conditioning                                  | 59.90 NZD *<br>University<br>Preferred<br>Rate | <u>172.27 NZD *</u>      | Unlimited |                 | Terminal |
| 0 | 0                                                      | Hertz.<br>Hertz <b>**</b> | Intermediate, Sport Utility<br>Vehicle, Automatic<br>transmission, Air Conditioning              | 60.90 NZD *<br>University<br>Preferred<br>Rate | <u>175.72 NZD *</u>      | Unlimited |                 | Terminal |
| 0 | 0                                                      | Hertz.<br>Hertz ***       | Premium, Wagon/ Estate,<br>Automatic transmission, Air<br>Conditioning                           | 68.00 NZD *<br>University<br>Preferred<br>Rate | <u>195.50 NZD *</u>      | Unlimited | -               | Terminal |
| 0 | 0                                                      | Hertz.<br>Hertz <b>**</b> | <u>Standard Van, Passenger Van,</u><br><u>Automatic transmission, Air</u><br><u>Conditioning</u> | 83.20 NZD *<br>University<br>Preferred<br>Rate | 239.66 NZD *             | Unlimited |                 | Terminal |
|   |                                                        | Hortz                     | Premium, Sport Utility Vehicle,                                                                  | 91.40 NZD *                                    |                          |           |                 |          |

Other Alternatives

Add to trip plan

## **Ground Transport-Taxis, Shuttles**

Click on More Services to pre book a taxi or shuttle:

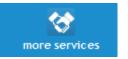

The following icon will appear. Click on the icon to add Ground Transportation requirements.

A screen like the one below will display:

-Select segment you require Ground Transport booked for.

-Select cab or shuttle or other.

-Complete remaining fields (number of passengers, drop off address, Traveller Contact Number, and any additional notes/requirements).

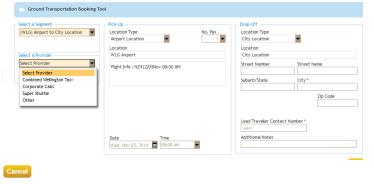

-Once you have finished adding Ground Transport Requirements, click on 'Confirm':

Confirm

To access a provider, please click on one of the following links:

Ground Transportation

\*Alternatively you can enter your taxi or shuttle request in the Agent Notes section in the final confirmation screen.

31

### **To Finalise Selections**

**26.** <u>To finalise Flights, Hotel & Car selections</u>, **tick** *terms & conditions* **boxes, then <u>click</u> <b>FINALISE TRIP.** 

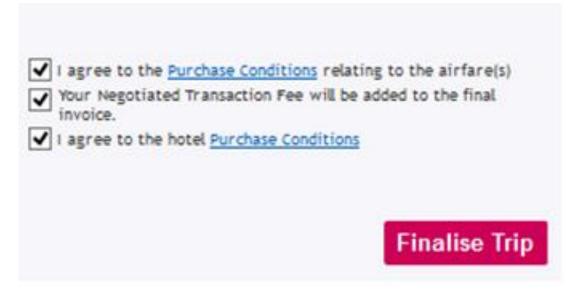

## **Confirm Booking**

27. Enter your approval codes. (e.g. mandatory GL or PL number, and optional Purchase Order Number)-see next slide for format examples.

**28.** If you haven't used the Ground Transport option, you can still request a Shuttle or Taxi by entering your requirements in the **Note to Agent** fields. \**Agent intervention attracts the Consultant Assistance Transaction Fee.* 

Note to Agent

Note to Hotel 1

Note to the Car company Full Charge to Orbit DUD

Room and Meal Charge Back to

Note 1:

Note 2:

Note 3:

29. FINAL STEP: To confirm your booking – click CONFIRM. Your booking is now made.

Trip Name

Trip Reason

description)

Trip Reason (detailed

Guest Guest

**General Preferences** 

Air Travel Preferences Frequent Flyer

\*You will receive an email confirming your booking has been made.

\*A PDF Itinerary will be emailed to the Travel Arranger once the flights have been E-ticketed.

Business

| -If booking a JetStar checked |
|-------------------------------|
| baggage fare, please select   |
| your checked bag requirements |
| from the drop-down box        |

#### -Enter Security code 0000

| Booking Information                |                                                    |                                                                                           | process. Once saved into their<br>named profile, the frequent flyer |
|------------------------------------|----------------------------------------------------|-------------------------------------------------------------------------------------------|---------------------------------------------------------------------|
| Bags to be checked-in<br>DUD - AKL | ×                                                  |                                                                                           | then flows into all bookings.                                       |
| Method of Payment                  | 1 bag - 20Kg - 0.0 NZD<br>1 bag - 25Kg - 6.0 NZD   | a                                                                                         |                                                                     |
| Security Code                      | t bag - 30Kg - 7.0 NZD                             |                                                                                           | Traveller                                                           |
| General Preferences                | 1 bag - 35Kg - 10.0 NZD<br>1 bag - 40Kg - 11.0 NZD | Custom Fields                                                                             | Katrina Testing                                                     |
| Method of Payment                  |                                                    | GL Code PL Code                                                                           | Rene Testing                                                        |
| Security Code                      | • •••• what is the Security Code?                  | Purchase Order                                                                            |                                                                     |
|                                    |                                                    | In order to complete your booking, please dick Confirm to send for final processing. Back | Confirm                                                             |

Airline Code and Loyalty Number

Q

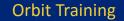

Note: the Frequent Flyer fields only display for the <u>Guest Traveller</u> option.

\*<u>For named travellers</u>, frequent flyer number can be entered and saved into their Orbit Online Profile by clicking on their name hyperlink at the beginning of the booking process. Once saved into their named profile, the frequent flyer then flows into all bookings.

33

# **Cost Codes Format Examples:**

GL Code Format: GL10XXC01335100

PL Code Format: PL10161505PBP335100

\* A GL or PL Number is mandatory.

\*For Orbit Online Bookings a Purchase Order Number is optional, and is free text (no set format for Orbit Online).

\*For <u>Offline Bookings</u> (through an Orbit Consultant) the new PO Number format is: 10-AA-12345 and is mandatory. i.e. Numeric, Numeric, Numeric, Alpha, Alpha, Numeric, Numeric, Numeric, Numeric.

## **Confirmation, Ticketing Timeframes, Itinerary**

Once booking has been confirmed in Orbit Online, you will receive an email detailing booking information and airfare ticketing timeframes.

Once airfare has been e-ticketed, a PDF Itinerary including e-tickets will be emailed to you.

If you have any questions, please contact your Consultant Megan Caughey: <u>mcaughey@orbit.co.nz</u> DDI: 03 467 7457

#### To view planned & past trips in your Orbit Online Calendar: Adding accommodation or rental car, ground transport to existing booking:

Click on 'view/search trips' under the 'Arranger' menu tab to display planned or past trips under your login:

| Calendar View III Table View |         |                                      |                          |  |   |
|------------------------------|---------|--------------------------------------|--------------------------|--|---|
|                              |         | Depart                               | ts Status /<br>Reference |  |   |
| Test                         | Booking | Test booking1<br>Dunedin to Auckland | 28. Jur<br>9:55 A        |  | Ø |

To add accommodation, rental car, ground transport, or modify trip, click on Magnifying Glass icon to open itinerary. If airfare has already been ticketed, for airfare changes, contact your consultant to arrange (fare rules apply).

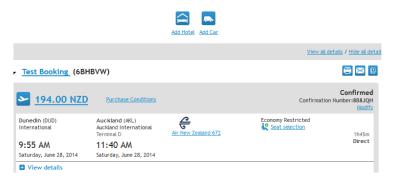

Message as below will display in Orbit Online, as well as receiving a trip confirmation email.

Your trip has been sent to an agent for processing. Please print or make a note of the trip reservation number.

# **Trouble Shooting**

#### Should you be having any difficulties using the Orbit Online Booking Tool:

- Please clear the cache on your PC: This will not affect a users favourites or browser history. In your internet browser toolbar, <u>select</u> Tools, Delete Browsing History and tick Temporary Internet files, click on DELETE.
- If you are on *Internet Explorer or Firefox*, <u>do not tick 'remember me'</u> when logging in (this may effect your login access).
- <u>MAC Users</u>: If a white box appears in flight search/results screen, click on CLEAR SELECTION & continue from there.

If clearing Temporary Internet files doesn't improve performance, <u>please</u> see the next page for instructions on how to send a copy of your Session ID to Orbit.

#### Alternatively please contact:

Katrina Russell E: <u>katrinar@orbit.co.nz</u> Megan Caughey E: mcaughey@orbit.co.nz Rene' Bakker E: reneb@orbit.co.nz

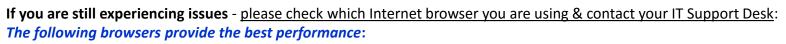

\*Internet Explorer version 8 to 9,

\*Mozilla Firefox version 3.x or higher,

\*Google Chrome.

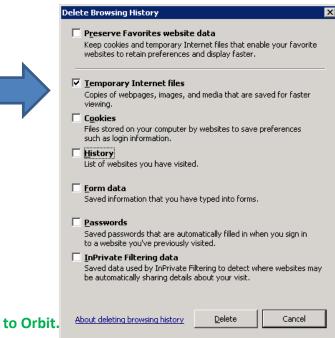

## **Booking Tool not working?**

Click on the Session ID *hyperlink* at the bottom of your screen, send a screen copy of the Session Information page to Orbit E: <u>mcaughey@orbit.co.nz</u> or katrinar@orbit.co.nz

| 1                                      | her                | ne book review arr                                                          | ranser nmfile admin                                                                                                    | 7 Help                                               | Service Tools     |
|----------------------------------------|--------------------|-----------------------------------------------------------------------------|----------------------------------------------------------------------------------------------------|------------------------------------------------------|-------------------|
| ~                                      |                    | Session Inf                                                                 | ormation                                                                                                    |                                                      | W                 |
|                                        |                    | rowser information to helpful in diagnosin<br>a submit to customer service. | ng problems. So, please include this text (C                                                                                                    | OPY + PKITE) Into                                    | rip Hammary       |
| Mini Itinerary                         | Context            |                                                                             |                                                                                                    |                                                      |                   |
| Trip Summary<br>3 Hotel<br>In progress | LPL                | wid-Traveliterner@pagesd-Travelite<br>OCATION_2-68_LOCATION_2-68_AN         | oncation/portlettid=TravePortver/Burleven<br>merebl_ANY_TIME_1=TRUEbb_DATE_1=35<br>NY_TIME_2=TRUEbb_DATE_2=20120123000<br>E=MonRestaen/bDIRECT_SEARCH_COMP+Fail | t+startHotel8f0<br>130122000168_L<br>I18J5_ALTERNATE | ntres Ana         |
| Trips .                                | Title              | Search for Hotels                                                           |                                                                                                    | 1 1 1 1 1 1 1 1 1 1 1 1 1 1 1 1 1 1 1                |                   |
|                                        | SectionId          | RSHURQDpQ.BsDKPSwbGPy+tGgF1PxGD1                                            | 1n5d8h,Nm17e9GV2eGX807                                                                                                    | n •                                                  |                   |
| rips requesting my approva             | concerns,          | ATEXATEX                                                                    |                                                                                                    |                                                      |                   |
| No trip to be approved                 | Longuage           | CB .                                                                        |                                                                                                    |                                                      |                   |
| ly trips                               | 3kin               | AmadeudU10                                                                  |                                                                                                    | 1. S. S. S. S. S. S. S. S. S. S. S. S. S.            |                   |
| No pending trip                        | Arta Version       | 16.2-94P940T<br>3.2-54                                                      |                                                                                                    | <b>B</b>                                             |                   |
|                                        |                    | - 614 UT                                                                    |                                                                                                    |                                                      |                   |
|                                        | System             |                                                                             |                                                                                                    |                                                      | Marine            |
|                                        | OS .               | Win02                                                                       |                                                                                                    |                                                      |                   |
|                                        | Screen stae        | 1200 x 1024px                                                               |                                                                                                    | 100.0                                                |                   |
|                                        | Display size       | 1280 x 884px                                                                |                                                                                                    |                                                      |                   |
|                                        | Browser            |                                                                             |                                                                                                    |                                                      |                   |
|                                        | User Agent         | Mozilla/5.0 (Windows N7 5.1) rv: 10.0                                       | 0] Gecko/20100101 Firefor/18.0                                                                                                    |                                                      |                   |
|                                        | Browper            | Pirefax 18                                                                  |                                                                                                    |                                                      |                   |
|                                        | Cookles enabled    | yes                                                                         |                                                                                                    |                                                      | (Particular       |
|                                        | Compatibility mode | Strict mode                                                                 |                                                                                                    |                                                      | Search            |
|                                        | Document mode      | N/A                                                                         |                                                                                                    |                                                      |                   |
|                                        |                    |                                                                             |                                                                                                    | Chose diamon                                         | red from a travel |

Travel Policy Privacy Statement Section 1059

### **Email Flight Search Results Guide:**

#### -Select Outbound flight. -Click on 'VIEW ALL RESULTS'

#### Email this page

Back A

Choose your departure and return flights, then select Continue. All times are local times. Prices in the matrix are calculations. The actual price is shown in the shopping basket, after selection.

View all details / Hide all details

| Outbound                       |                                     | unedin (DUD - International) / Auckland (AKL - Auckland International) <u>Too many results ? Apply filters</u><br>hursday, September 11, 2014 Showing 1 out of 5 result |          |               |                      |                   |               |
|--------------------------------|-------------------------------------|----------------------------------------------------------------------------------------------------|----------|---------------|----------------------|-------------------|---------------|
| Departure Time                 | Arrival Time                        | Provider                                                                                                    | Duration | Seat ONLY     | <u>Seat + Bag</u>    | <u>Semi Flexi</u> | <u>Flexi</u>  |
| Dunedin (DUD)<br>International | Auckland (AKL)<br>Auckland Internat | <del>C</del>                                                                                                    | 2h45m    | 189.00<br>NZD | <b>199.00</b><br>NZD | 219.00<br>NZD     | 239.00<br>NZD |
| 6:50 AM                        | 9:35 AM                             | Air New Zealand 412                                                                                                    | Direct   | ۲             | •                    | ۲                 | ۲             |
| • View details                 |                                     |                                                                                                    |          |               |                      |                   |               |
| _                              |                                     | ▼View all                                                                                                    | results  | _             | _                    | _                 |               |

## Email Flight Search Results Guide, continued...

#### -Click on 'EMAIL THIS PAGE'

#### Email this page

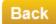

Choose your departure and return flights, then select Continue.

All times are local times. Prices in the matrix are calculations. The actual price is shown in the shopping basket, after selection.

View all details / Hide all details

| Outbound                       | Dunedin (DUD - Internati<br>Thursday, September 11, | (DUD - International) / Auckland (AKL - Auckland International)<br>, September 11, 2014 <u>Too many results? Apply filters</u><br>Showing 1 out of 5 result |          |               |                      |                   |               |
|--------------------------------|-----------------------------------------------------|----------------------------------------------------------------------------------------------------|----------|---------------|----------------------|-------------------|---------------|
| Departure Time                 | Arrival Time                                        | Provider                                                                                                    | Duration | Seat ONLY     | <u>Seat + Bag</u>    | <u>Semi Flexi</u> | <u>Flexi</u>  |
| Dunedin (DUD)<br>International | Auckland (AKL)<br>Auckland Internat                 | <del>C</del>                                                                                                    | 2h45m    | 189.00<br>NZD | <b>199.00</b><br>NZD | 219.00<br>NZD     | 239.00<br>NZD |
| 6:50 AM                        | 9:35 AM                                             | Air New Zealand 412                                                                                                    | Direct   | ۲             | <b>V</b>             | <b>V</b>          | <b>v</b>      |
| View details                   |                                                     |                                                                                                    |          |               |                      |                   |               |
| _                              |                                                     | ▼View all                                                                                                    | results  | _             | _                    | _                 |               |

## Email Flight Search Results Guide, continued...

-Enter recipient email address

-Enter any covering notes you wish to accompany the email

-Click 'CONTINUE' to send email, or click 'CLOSE' to cancel email

| ailabi   | Email addresses (separate with ;) |                       |
|----------|-----------------------------------|-----------------------|
| hat you  |                                   |                       |
|          | Notes (optional)                  |                       |
| <u>e</u> |                                   |                       |
|          |                                   |                       |
| sear     | close continue                    | ue.<br>actual price i |
|          | selection.                        | _pecuat price i       |

## Email Flight Search Results Guide, continued...

-Recipient receives email with attachment FlightOptions.htm (54 KB) -Click on attachment, this will open the copied internet page (flight options). Note: this is a screen copy & not a live internet page

## Trip Templates - Guide:

-To set up & save a *Trip Template*, once you have selected the flights, a 'Trip Template' box will appear on the left side of the screen.

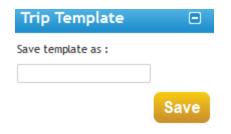

### Trip Templates – Guide, continued...

#### -Enter the name of your Trip Template, and click SAVE.

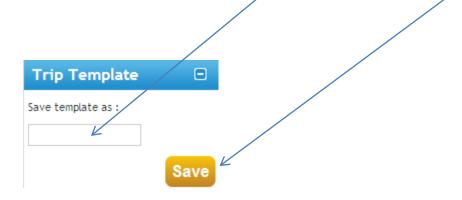

#### Trip Templates – Guide, continued...

#### -Message confirms template saved

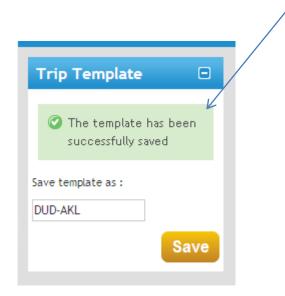

## **Using Trip Templates –** Guide:

-Trip template will now show in the first ARRANGER screen when you log on.

-Click on the 🍽 to use this template to book a trip

|   | $\checkmark$ |
|---|--------------|
| x | 6)           |
|   |              |

-Selected Trip Template will appear in 'My Selection' box. -Search/select traveller or guest

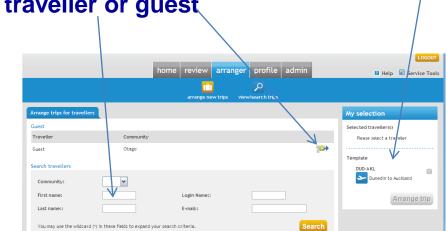

## **Using Trip Templates –** Guide, continued...

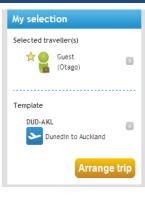

#### -Click on 'ARRANGE TRIP'

-Update dates, times as required, click

Traveller : Guest Guest

Repeat Trip: Provide new departure dates. Please deselect any segments you do not wish to repeat.

| TI | rip Re   | ason: Business                                                              |        |                        |           |                                          |                                                |
|----|----------|-----------------------------------------------------------------------------|--------|------------------------|-----------|------------------------------------------|------------------------------------------------|
| 1  | _ح       | Flight                                                                      |        | K                      |           |                                          |                                                |
|    | •        | Dunedin (DUD) to Wellington (WLG)<br>Wellington (WLG) to Auckland (AKL)     | August | <b>v</b> 09 <b>v</b>   | 6:00 AM 🔽 | Air New<br>Zealand<br>Air New<br>Zealand | Economy<br>Restricted<br>Economy<br>Restricted |
| l  | <u>م</u> | Flight                                                                      |        |                        |           |                                          |                                                |
|    | •        | Auckland (AKL) to Christchurch (CHC)<br>Christchurch (CHC) to Dunedin (DUD) | August | <b>v</b> 09 <b>v</b> 🖾 | 5:00 PM 🔽 | Air New<br>Zealand<br>Air New<br>Zealand | Economy<br>Restricted<br>Economy<br>Restricted |

If you choose a direct booking your flight departure time will reflect that of the original flight number.  $\square$  Search by fare  $\square$  Direct

### **Using Trip Templates –** Guide:

| Riter down your results by selecting a row, column or cell below. Or, scroll down to see all results.         Duration (Total)                                                                                                    | STANDARD                | Web Search               | All Results            |                     |                 |                             |                      |
|----------------------------------------------------------------------------------------------------|-------------------------|--------------------------|------------------------|---------------------|-----------------|-----------------------------|----------------------|
| 1. Filter matrix         Titler down your results by selecting a row, column or cell below. Or, scroll down to see all results.         Duration (Total)       3 + Hours       4 + Hours       5 + Hours       6 + Hours       7 - Hours         Airfines       3 + Hours       4 + Hours       5 - Hours       6 + Hours       7 - Hours         Air New Zealand       3 + 4.5       2 + 3.2       2 + 4.4       2 + 2.2       2 + 2.2       2 + 2.2         Air New Zealand       3 + 4.5       2 + 3.4       2 + 4.6,42 +       2 + 2.7       2 + 2.3       2 + 3.0 + 2.5         Select a trip       elect one of the trips below or use the Filter matrix to narrow down your results.       View all details       Page 1/2 - 2         Itineraries       • Dunedin (DUD - International) / Auckland (AKL - Auckland)       Showing 2.8 out of 2.8 results         Monday, September 10, 2013       Ouration       Class       Policy       Proce         Duredin (DUD)       Auckland (AKL)       Auckland 6.72       **** IS       Inform       3 + 4.85       Nzc         Show options with this flight       Auckland (AKL)       Auckland 6.72       **** IS       Inform       3 + 4.85       Nzc         Show options with this flight       Auckland (AKL)       Auckland 6.72       **** IS       Inform       2 + 2.5.65                                                                                                    | 28 Result(s)            | 0 Result(s)              | 28 Result(s)           |                     |                 |                             |                      |
| Wither down your results by selecting a row, column or cell below. Or, scroll down to see all results.         Duration (Total)                                                                                                    | NZD 213.00              |                          | NZD 213.00             |                     |                 |                             |                      |
| Duration (Total)       Image: Second second se                                         | 1. Filter matrix        |                          |                        |                     |                 |                             |                      |
| Duration (Total)       Image: Second second se                                         | Filter down your resul  | ts by selecting a row, o | olumn or cell below, O | r, scroll down to s | ee all results. |                             |                      |
| Duration (Total)       3+ Hours       4+ Hours       5+ Hours       6+ Hours       7+ Hours         Air New Zealand       3+ 4.85       281.43+       246.42+       227.23+       213.00+         At New Zealand       3+ 4.85       281.43+       246.42+       227.23+       213.00+         elect one of the trips below or use the Filter matrix to narrow down your results.       View all details       Page 1/2       1         elect one of the trips below or use the Filter matrix to narrow down your results.       View all details       Page 1/2       1         timeraries <ul> <li>Dunedin (DUD) - International) / Auckland (AKL - Auckland)</li> <li>Monday, September 10, 2013</li> <li>Departure Time</li> <li>Arrival Time</li> <li>Provider</li> <li>Duration</li> <li>Class</li> <li>Police UD</li> <li>Showing 28 out of 28 results</li> <li>Showing 28 out of 28 results</li> <li>Showing 28 out of 28 result</li></ul>                                                                                                    | ,,                      | ,                        |                        | ,                   |                 |                             |                      |
| Airlines       3+ Hours       4+ Hours       5- Hours       6+ Hours       7+ Hours         Airlines       3+ Hours       4+ Hours       5- Hours       6+ Hours       7+ Hours         Air New Zealand       314.85       281.43+       246.42+       227.23+       213.00+         Air New Zealand       14.85       281.43+       246.42+       227.23+       213.00+         elect one of the trips below or use the Filter matrix to narrow down your results.       View all details / Hide all details       Page 1/2       2         Itineraries       • Dunedin (DUD) - International) / Auckland (AKL - Auckland)       Showing 28 out of 28 results       Showing 28 out of 28 results         Departure Time       Arrival Time       Provider       Duration       Class       Policy       Price         Dunedin (DUD)       Auckland (AKL)       Auckland 672       ****       Infism       Infism       Select       Select         9:55 AM       11:40 AM       Air New Zealand 672       ****       Image       Image       295.65       NzD         Show options with this flight       Air New Zealand 672       ****       Image       Image       295.65       NzD         Show options with this flight       Auckland (AKL)       Air New Zealand 672       ****       Imag                                                                                                    |                         |                          |                        |                     |                 |                             | Clear your selection |
| Airlines       Image: Control of the trips below or use the Filter matrix to narrow down your results.       246,42+       227,23+       213,00+         elect a trip       Image: Control of the trips below or use the Filter matrix to narrow down your results.       View all details       Page 1/2 •         elect one of the trips below or use the Filter matrix to narrow down your results.       View all details       Page 1/2 •         Itinerations       • Durnedim (DUD - International) / Auckland (AKL - Auckland)       Showing 28 out of 28 results         Monday, September 9, 2013       • Auckland (AKL) - Auckland) / Dunedim (DUD - International) / Tuesday, September 10, 2013       Showing 28 out of 28 results         Dunedin (DUD)       Auckland (AKL) - Auckland of 72       #*** IP       Indian         9:55 AM       11:40 AM       Image: Aurit rew Zealand 672       #*** IP         Show options with this flight       Auckland 672       #*** IP       Inform         Auckland (AKL)       Dunedin (DUD) International       Inform       Inform         2:30 PM       4:25 PM       Auckland 672       #*** IP       Inform         Show options with this flight       Image: Ip       Image: Ip       Image: Ip         View details       Economy Restricted.       Image: Ip       Image: Ip       Image: Ip         Dunedin (DUD)       Auckland 672       #**                                                                                                    | Duration (Total)        | ~                        | 3+ Hours               | 4+ Hours            | 5+ Hours        | 6+ Hours                    | 7+ Hours             |
| Air New Zealand     Image: Control of the trips below or use the Filter matrix to narrow down your results.     View all details / Hide all details     Page 1/2       elect one of the trips below or use the Filter matrix to narrow down your results. <ul> <li>Yew all details / Hide all details</li> <li>Page 1/2</li> <li>Ounedin (DUD) - International) / Auckland (AKL - Auckland)</li> <li>Monday, September 9, 2013</li> <li>Showing 28 out of 28 results</li> </ul> Showing 28 out of 28 results <ul> <li>Showing 28 out of 28 results</li> <li>Showing 28 out of 28 results</li> </ul> Showing 28 out of 28 results <ul> <li>Showing 28 out of 28 results</li> <li>Showing 28 out of 28 results</li> <li>Showing 28 out of 28 results</li> </ul> Showing 28 out of 28 results <ul> <li>Showing 28 out of 28 results</li> <li>Showing 28 out of 28 results</li> </ul> Showing 28 out of 28 results <ul> <li>Showing 28 out of 28 results</li> <li>Showing 28 out of 28 results</li> </ul> Showing 28 out of 28 results <ul> <li>Showing 28 out of 28 results</li> <li>Showing 28 out of 28 results</li> <li>Showing 28 out of 28 results</li> </ul> Punctain (DUD)          Auckland (AKL) <li>Show options with this flight</li> <li>Show options with this flight</li> <li>Show options with this flight</li> <li>Show options with this flight</li> <li>Showing 28 out of 28 results</li> <li>Showing 28 results</li>                                                                                                    | Airlines                | <b>∽</b> <del>~</del>    |                        |                     |                 |                             |                      |
| Air New Zealand     Image: Control of the trips below or use the Filter matrix to narrow down your results.     View all details / Hide all details     Page 1/2       elect one of the trips below or use the Filter matrix to narrow down your results. <ul> <li>Yew all details / Hide all details</li> <li>Page 1/2</li> <li>Ounedin (DUD) - International) / Auckland (AKL - Auckland)</li> <li>Monday, September 9, 2013</li> <li>Showing 28 out of 28 results</li> </ul> Showing 28 out of 28 results <ul> <li>Showing 28 out of 28 results</li> <li>Showing 28 out of 28 results</li> </ul> Showing 28 out of 28 results <ul> <li>Showing 28 out of 28 results</li> <li>Showing 28 out of 28 results</li> <li>Showing 28 out of 28 results</li> </ul> Showing 28 out of 28 results <ul> <li>Showing 28 out of 28 results</li> <li>Showing 28 out of 28 results</li> </ul> Showing 28 out of 28 results <ul> <li>Showing 28 out of 28 results</li> <li>Showing 28 out of 28 results</li> </ul> Showing 28 out of 28 results <ul> <li>Showing 28 out of 28 results</li> <li>Showing 28 out of 28 results</li> <li>Showing 28 out of 28 results</li> </ul> Punctain (DUD)          Auckland (AKL) <li>Show options with this flight</li> <li>Show options with this flight</li> <li>Show options with this flight</li> <li>Show options with this flight</li> <li>Showing 28 out of 28 results</li> <li>Showing 28 results</li>                                                                                                    | 4                       | -                        | 314.85                 | 281 43+             | 246 42+         | 227 23+                     | 213 00+              |
| View all details / Hide all details     Page 1/2       View all details / Hide all details     Page 1/2       Itineraries     • Dunedin (DUD - International) / Auckland (AKL - Auckland)<br>Monday, September 9, 2013     Showing 28 out of 28 results       Unedin (DUD - International)<br>Tuesday, September 10, 2013     Showing 28 out of 28 results       Departure Time     Arrival Time     Provider     Duration     Class     Policy     Price       Dunedin (DUD)<br>International<br>Auckland<br>Auckland (AKL)<br>Auckland (AKL)<br>International<br>2:30 PM     Auckland 672<br>4:25 PM     ****     Image     11:45m     314.85 hzp       Show options with this flight     International<br>International<br>2:30 PM     Auckland 673<br>4:25 PM     ****     Image     11:55m       Show options with this flight     International<br>Arr New Zealand 673<br>Auckland     Image     11:55m     11:55m       Show options with this flight     International<br>Arr New Zealand 673<br>Auckland     Image     11:55m     295.65 hzp       Dunedin (DUD)<br>International<br>Arr New Zealand 672<br>Auckland     Auckland 672<br>Auckland     Min Englet     295.65 hzp                                                                                                    |                         |                          |                        |                     |                 |                             |                      |
| View all details / Hide all details     Page 1/2       View all details / Hide all details     Page 1/2       Itineraries     • Dunedin (DUD - International) / Auckland (AKL - Auckland)<br>Monday, September 9, 2013     Showing 28 out of 28 results       Unedin (DUD - International)<br>Tuesday, September 10, 2013     Showing 28 out of 28 results       Departure Time     Arrival Time     Provider     Duration     Class     Policy     Price       Dunedin (DUD)<br>International<br>Auckland<br>Auckland (AKL)<br>Auckland (AKL)<br>International<br>2:30 PM     Auckland 672<br>4:25 PM     ****     Image     11:45m     314.85 hzp       Show options with this flight     International<br>International<br>2:30 PM     Auckland 673<br>4:25 PM     ****     Image     11:55m       Show options with this flight     International<br>Arr New Zealand 673<br>Auckland     Image     11:55m     11:55m       Show options with this flight     International<br>Arr New Zealand 673<br>Auckland     Image     11:55m     295.65 hzp       Dunedin (DUD)<br>International<br>Arr New Zealand 672<br>Auckland     Auckland 672<br>Auckland     Min Englet     295.65 hzp                                                                                                    |                         |                          |                        |                     |                 |                             |                      |
| View all details     Page 1/2       Itineraries        • Dunedin (DUD - International) / Auckland (AkL - Auckland)<br>Monday, September 9, 2013<br>• Auckland (AkL - Auckland) / Dunedin (DUD - International)<br>Tuesday, September 10, 2013         Showing 28 out of 28 results        Departure Time     Arrival Time     Provider     Duration     Class     Policy     Price       Dunedin (DUD)     Auckland (AkL)     Auckland (AKL)     International)     International     International       9:55 AM     11:40 AM     Arr New Zealand 672     ****     International     International       2:30 PM     4:25 PM     Arr New Zealand 673     ****     International     International       2:30 PM     4:25 PM     Arr New Zealand 673     ****     International     International       2:30 PM     4:25 PM     Arr New Zealand 673     ****     International     International       9:55 AM     11:40 AM     Arr New Zealand 673     ****     International     International       9:55 AM     11:40 AM     Arr New Zealand 673     ****     International     International       9:55 AM     11:40 AM     Arr New Zealand 673     ****     International     International       9:55 AM     11:40 AM     Arr New Zealand 673     ****     International     International                                                                                                    | 2. Select a trip        |                          |                        |                     |                 |                             |                      |
| Itineraries <ul> <li>Dunedin (DUD) - International) / Auckland (AKL - Auckland)<br/>Monday, September 9, 2013</li> <li>Auckland (AKL - Auckland) / Dunedin (DUD - International)<br/>Tuesday, September 10, 2013</li> <li>Departure Time</li> <li>Arrival Time</li> <li>Provider</li> <li>Dunedin (DUD)<br/>Auckland (AKL)<br/>Auckland</li> <li>Auckland (AKL)<br/>Auckland (AKL)<br/>Auckland (AKL)<br/>Auckland (AKL)<br/>Auckland (AKL)<br/>Auckland (AKL)<br/>Auckland (AKL)<br/>Dunedin (DUD)<br/>International</li> <li>Dunedin (DUD)<br/>International</li> <li>Provider</li> <li>Duration</li> <li>Class</li> <li>Policy</li> <li>Price</li> <li>Price</li> <li>Price</li> <li>Select</li> <li>Purchase conditions</li> <li>Select</li> <li>Purchase conditions</li> <li>Select</li> <li>Purchase conditions</li> <li>Select</li> <li>Purchase conditions</li> <li>Select</li> <li>Purchase conditions</li> <li>Select</li> <li>Purchase conditions</li> <li>Select</li> <li>Purchase conditions</li> <li>Select</li> <li>Purchase conditions</li> <li>Select</li> <li>Purchase conditions</li> <li>Select</li> <li>Purchase conditions</li> <li>Purchase conditions</li> <li>Purchase condi</li></ul>                                                                                                    | Select one of the trips | below or use the Filter  | r matrix to narrow dov | vn your results.    |                 |                             | _                    |
| Itineraries     Monday, September 9, 2013     Showing 28 out of 28 results <ul> <li>Auckland (AkL - Auckland) / Dunedin (DUD - International)</li> <li>Tuesday, September 10, 2013</li> </ul> Showing 28 out of 28 results           Price           Price           Select           Price           Select         Price           Select         Price           Select         Prichase conditions           Select            Show options with this flight           Select         Prichase conditions           Select         Prichase conditions            Show options with this flight           Select         Prichase conditions           Prichase conditions            View details         Economy Restricted.                                                                                                    |                         |                          |                        |                     | View al         | l details / Hide all detail | S Page 1/2 >>        |
| Intervales <ul> <li>Auckland (AKL - Auckland) / Dunedin (DUD - International)<br/>Tuesday, September 10, 2013         </li> </ul> Showing 28 out 61 28 results            Departure Time         Arrival Time         Provider         Duration         Class         Policy         Price           Dunedin (DUD)<br>International<br>9:55 AM         Auckland (AKL)<br>Auckland         Arr New Zealand 672         **** IS         Interval         314.85 NZD           Show options with this flight<br>Auckland              Une din (DUD)<br>International<br>2:30 PM              Duredin (DUD)<br>International<br>4:25 PM              Interval 673              **** IS         Interval              Purchase conditions            Show options with this flight              Economy Restricted.               Duredin (DUD)<br>International<br>Auckland<br>9:55 AM              Auckland (AKL)<br>Auckland<br>9:55 AM              Auckland (AKL)<br>Auckland<br>11:40 AM <u>Auckland 672</u><br>Air New Zealand 672              thdSm<br>Direct              295.65 NZD                                                                                                    | -                       |                          |                        | land (AKL - Au      | ckland)         |                             | _                    |
| Auckand (AL)     Auckand (AL)     Auckand (AL)     Auckand (AL)     Auckand (AL)     Auckand (AL)     Auckand (AL)     International     Auckand (AL)     International     Auckand (AL)     International     Auckand (AL)     International     Auckand (AL)     International     Auckand (AL)     International     Auckand (AL)     International     Auckand (AL)     International     Auckand (AL)     International     Auckand (AL)     International     Auckand (AL)     International     Auckand (AL)     International     Auckand (AL)     International     Auckand     Auckand       | Itineraries             |                          |                        | <i>(</i>            |                 | Showing 28                  | out of 28 results    |
| Departure Time     Arrival Time     Provider     Duration     Class     Policy     Price       Dunedin (DUD)     Auckland     Auckland     Image: Comparison of the state of the state o                                                                                                    | -                       |                          |                        | ו (DUD - Interna    | ational)        |                             |                      |
| Dunedin (DUD)       Auckland (ARL)         International       Auckland         9:55 AM       11:40 AM         Arr New Zealand 672       **** Image: Comparison of the Strategy of the Strategy of the Strate                                                                                                    |                         |                          |                        |                     |                 | _                           | /                    |
| International Auckland Archand Archand | Departure Time          | Arrival Time             | Provider               |                     | Duratio         | on Class Polic              | cy Price             |
| International Auckland Archand Archand | Dupadia (DUD)           | Augkland (AVL)           |                        |                     |                 |                             |                      |
| 9:55 AM       11:40 AM       Arr New Zealand 672       ****       Inirect       514.63 NZD         Show options with this flight       Auronal (ML)       Duredin (DUD)       International       International Arr New Zealand 673       ****       Image: Select Purchase conditions         Show options with this flight       International       Arr New Zealand 673       ****       Image: Select Purchase conditions         Show options with this flight       Image: Select Purchase conditions       Purchase conditions         Show options with this flight       Image: Select Purchase conditions       Purchase conditions         Wiew details       Economy Restricted.       Image: Select Purchase conditions         Dunedin (DUD)       Auckland       Arr New Zealand 672       ****       Image: Purchase conditions         9:55 AM       11:40 AM       Arr New Zealand 672       ****       Image: Purchase conditions                                                                                                    |                         |                          | Ê                      |                     | 1h45r           | n 📕                         |                      |
| Show options with this flight Auckland (AL) International View details View details Concomy Restricted.  Dunedin (DUD) Auckland Auckland A | 9:55 AM                 | 11.40 AM                 |                        | nd 672 ***          | Direc Direc     | t <u>314</u>                | .85 NZD              |
| Auckland (AKL)       Dunedin (DUD)       Select         Juternational       Arr New Zesland 673       **** In 55m         Show options with this flight       Informational       Purchase conditions         I View details       Economy Restricted.       Informational         Dunedin (DUD)       Auckland       Auckland 673       **** In 55m         Junedin (DUD)       Auckland       Auckland 673       **** In 55m         Standard       Auckland       In 55m       Direct         9:55 AM       11:40 AM       Air New Zesland 672       **** In 55m       Direct                                                                                                    |                         |                          |                        |                     |                 |                             | 🤊 🏦 , /              |
| Auckland (AL)<br>International<br>2:30 PM       Dunedin (DUD)<br>International<br>4:25 PM       International<br>Ar New Zealand 673       1h55m<br>Direct       Purchase conditions         Show options with this flight       It is the flight       It is the flight       It is the flight         View details       Economy Restricted.       It is the flight       It is the flight         Dunedin (DUD)<br>International<br>9:55 AM       Auckland<br>11:40 AM       It is the flight is the flight is t                                                                                                    | Show options with th    | is flight                |                        |                     |                 |                             | elect                |
| 2:30 PM     4:25 PM     Ar New Zesland 673     ****     Image: Computer Set Computer Set Comput                                                      |                         |                          | C                      |                     |                 | _                           | elect                |
| 2.30 F/M     4.25 F/M       Show options with this flight       IV lew details     Economy Restricted.       Dunedin (DUD)     Auckland (AKL)       International     Auckland       9:55 AM     11:40 AM                                                                                                    |                         |                          | 9                      |                     |                 | Purcha                      | se conditions        |
| View details     Economy Restricted.       Dunedin (DUD)     Auckland (AKL)       Auckland     C       9:55 AM     11:40 AM                                                                                                    | 2:30 PM                 | 4:25 PM                  | AIT NEW Zeala          | nd 673              |                 |                             |                      |
| Dunedin (DUD) Auckland (AKL)<br>International Auckland<br>9:55 AM 11:40 AM Ar New Zealand 672                                                                                                    | Show options with th    | is flight                |                        |                     |                 |                             |                      |
| International Auckland<br>9:55 AM 11:40 AM Air New Zealand 672 *** I Direct 295.65 NZD                                                                                                    | View details            | Economy Restrict         | ed.                    |                     |                 |                             |                      |
| International Auckland<br>9:55 AM 11:40 AM Air New Zealand 672 *** I Direct 295.65 NZD                                                                                                    | Dunedin (DUD)           | Auckland (AKL)           |                        |                     |                 |                             |                      |
| 9:55 AM 11:40 AM Ar New Zealand 672                                                                                                    |                         |                          | Ê                      |                     |                 | n <b>– – – – – – – –</b>    | 7.E                  |
|                                                                                                    | 9:55 AM                 | 11:40 AM                 | Air New Zeala          | nd 672              | Direc           | t <u>295</u>                | NZD                  |
|                                                                                                    |                         |                          |                        |                     |                 |                             |                      |

#### -Use the filter matrix for sorting search results -Select flight

### **Using Trip Templates –** Guide:

| 246.42 NZD PL                                                                                                    | ırchase Conditio | <u>ins</u>                                                         |                                                                        | Modify Delete      |
|----------------------------------------------------------------------------------------------------|------------------|--------------------------------------------------------------------|------------------------------------------------------------------------|--------------------|
| Air New Zealand 672<br>E                                                                                                    | 9. Sep           | Dunedin (DUD - International)<br>Auckland (AKL - Auckland)         | Economy Restricted<br>Seat(s)                                          | 9:55 AM - 11:40 AM |
| Air New Zealand 535<br>E                                                                                                    | 10. Sep          | Auckland (AKL - Auckland)<br>Christchurch (CHC - Christchurch)     | Economy Restricted<br>Seat(s)                                          | 2:40 PM - 4:00 PM  |
| Air New Zealand 5365<br>E                                                                                                    | 10. Sep          | Christchurch (CHC - Christchurch)<br>Dunedin (DUD - International) | Economy Restricted<br>Seat(s)                                          | 5:00 PM - 6:00 PM  |
|                                                                                                    |                  |                                                                    |                                                                        | View details       |
| Lowest priced flight:<br>Lowest priced flight in se                                                                          | lected cabin:    | 213.00 NZD<br>213.00 NZD                                           |                                                                        |                    |
|                                                                                                    |                  |                                                                    |                                                                        |                    |
| tal Trip Price: 246.42 NZD                                                                                                   | ż                |                                                                    | K                                                                      |                    |
| ne estimated total price may<br>ed at time of payment.<br><u>ditional baggage charges</u> ma<br>st day to ticket: Friday, Au | ay apply.        | uations in exchange rates                                          | the <u>Purchase Conditions</u> relat<br>tiated Transaction Fee will be | -                  |

# Flight selection shows. Tick boxes, and FINALISE TRIP

Delete Trip

**Finalise Trip** 

#### *Multi Destination – Guide:*

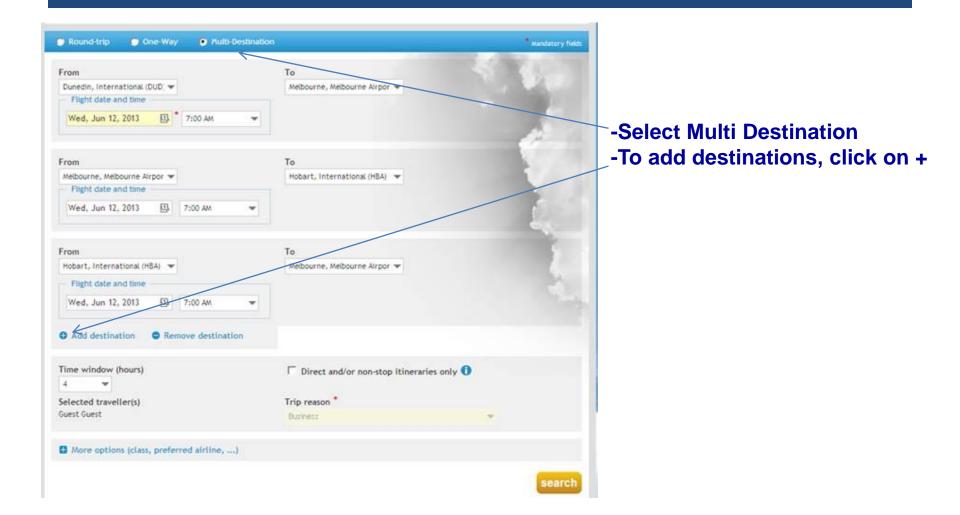

## **Questions?**

<u>For help using Orbit Online or Orbit Online Bookings, contact</u>: Megan Caughey – Orbit Online, Domestic & Trans-Tasman Consultant E: <u>mcaughey@orbit.co.nz</u> DDI: (3) 467 7457

For new Logins, Training, or disabling Logins, contact: Katrina Russell – Business Development Manager E: <u>katrinar@orbit.co.nz</u> DDI: (3) 471 5464

Or; Phone the Orbit Dunedin Office (3) 471 9456

#### **AFTER HOURS ASSISTANCE SERVICE:**

For Urgent assistance while travelling and outside of business hours, please call Orbit Dunedin and our After Hours Consultants will assist you. If your request is not urgent, the After Hours Team will forward the enquiry back to the Orbit office to respond during business hours.

*Ph. within NZ: 0800-322-747 or (3) 471 9456 Ph. from Overseas: +64 3 471 9456* 

#### **Orbit Communication options**

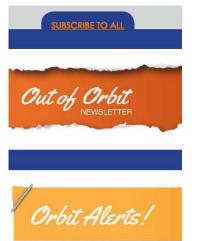

https://www.orbit.co.nz/NewsletterSubscription.aspx

Out of Orbit – keep up to date with changes in the travel industry.

<u>Orbit Alerts</u> – Stop press keeps you informed of any urgent updates that may affect your travel such as national emergencies or global disasters.

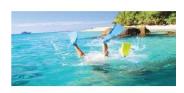

Orbit Holidays – Offers a range of leisure deals and promotions.

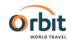

Download at Apple Store: search for 'Orbit'

Orbit World Travel Orbit World Travel Limit Download at Android/Google Play store: search for 'Orbit Corporate'

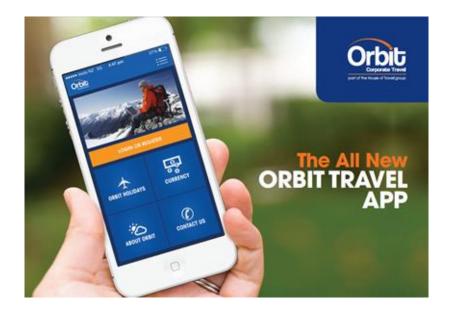

The Smart All-In-One Travel Companion for Android & Apple mobile devices, managing your travel requirements anytime, anywhere, with real-time updates straight to the palm of your hand.